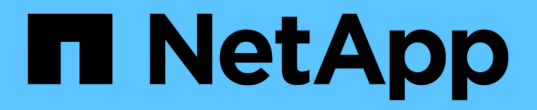

### 드라이브 **API** 메소드 Element Software

NetApp January 15, 2024

This PDF was generated from https://docs.netapp.com/ko-kr/element-software-123/api/reference\_element\_api\_adddrives.html on January 15, 2024. Always check docs.netapp.com for the latest.

# 목차

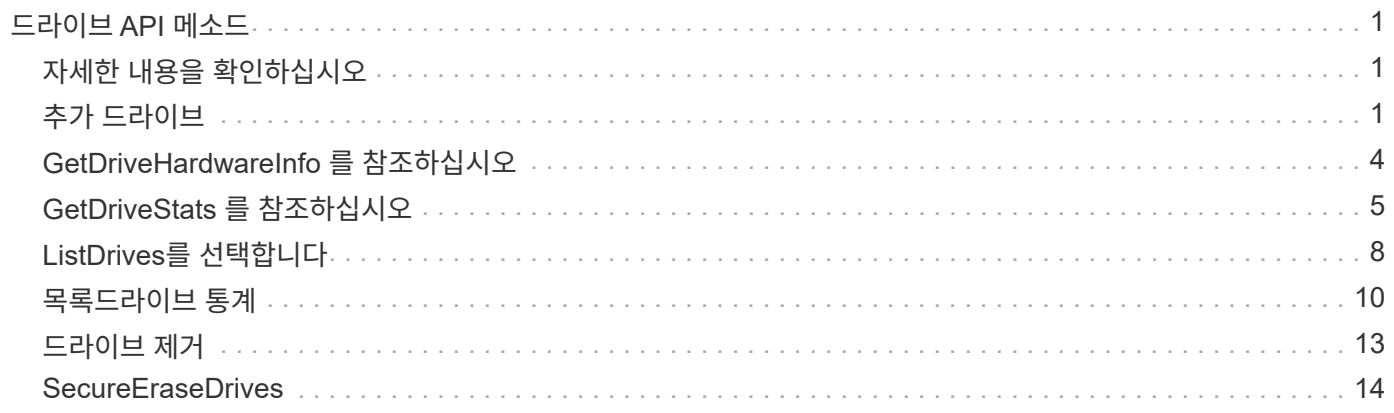

# <span id="page-2-0"></span>드라이브 **API** 메소드

드라이브 API 메소드를 사용하여 스토리지 클러스터에 사용 가능한 드라이브를 추가하고 관리할 수 있습니다. 스토리지 클러스터에 스토리지 노드를 추가하거나 기존 스토리지 노드에 새 드라이브를 설치할 경우 해당 드라이브를 스토리지 클러스터에 추가할 수 있습니다.

- [추가](#page-2-2) [드라이브](#page-2-2)
- [GetDriveHardwareInfo](#page-5-0) [를](#page-5-0) [참조하십시오](#page-5-0)
- [GetDriveStats](#page-6-0) [를](#page-6-0) [참조하십시오](#page-6-0)
- [ListDrives](#page-9-0)[를](#page-9-0) [선택합니다](#page-9-0)
- [목록드라이브](#page-11-0) [통계](#page-11-0)
- [드라이브](#page-14-0) [제거](#page-14-0)
- [SecureEraseDrives](#page-15-0)

## <span id="page-2-1"></span>자세한 내용을 확인하십시오

- ["SolidFire](https://docs.netapp.com/us-en/element-software/index.html) [및](https://docs.netapp.com/us-en/element-software/index.html) [Element](https://docs.netapp.com/us-en/element-software/index.html) [소프트웨어](https://docs.netapp.com/us-en/element-software/index.html) [설명서](https://docs.netapp.com/us-en/element-software/index.html)["](https://docs.netapp.com/us-en/element-software/index.html)
- ["](https://docs.netapp.com/sfe-122/topic/com.netapp.ndc.sfe-vers/GUID-B1944B0E-B335-4E0B-B9F1-E960BF32AE56.html)[이전](https://docs.netapp.com/sfe-122/topic/com.netapp.ndc.sfe-vers/GUID-B1944B0E-B335-4E0B-B9F1-E960BF32AE56.html) [버전의](https://docs.netapp.com/sfe-122/topic/com.netapp.ndc.sfe-vers/GUID-B1944B0E-B335-4E0B-B9F1-E960BF32AE56.html) [NetApp SolidFire](https://docs.netapp.com/sfe-122/topic/com.netapp.ndc.sfe-vers/GUID-B1944B0E-B335-4E0B-B9F1-E960BF32AE56.html) [및](https://docs.netapp.com/sfe-122/topic/com.netapp.ndc.sfe-vers/GUID-B1944B0E-B335-4E0B-B9F1-E960BF32AE56.html) [Element](https://docs.netapp.com/sfe-122/topic/com.netapp.ndc.sfe-vers/GUID-B1944B0E-B335-4E0B-B9F1-E960BF32AE56.html) [제품에](https://docs.netapp.com/sfe-122/topic/com.netapp.ndc.sfe-vers/GUID-B1944B0E-B335-4E0B-B9F1-E960BF32AE56.html) [대한](https://docs.netapp.com/sfe-122/topic/com.netapp.ndc.sfe-vers/GUID-B1944B0E-B335-4E0B-B9F1-E960BF32AE56.html) [문서](https://docs.netapp.com/sfe-122/topic/com.netapp.ndc.sfe-vers/GUID-B1944B0E-B335-4E0B-B9F1-E960BF32AE56.html)["](https://docs.netapp.com/sfe-122/topic/com.netapp.ndc.sfe-vers/GUID-B1944B0E-B335-4E0B-B9F1-E960BF32AE56.html)

## <span id="page-2-2"></span>추가 드라이브

'AddDrives' 메서드를 사용하여 클러스터에 사용 가능한 드라이브를 하나 이상 추가하여 드라이브가 클러스터에 대한 데이터 일부를 호스팅할 수 있습니다.

클러스터에 스토리지 노드를 추가하거나 기존 노드에 새 드라이브를 설치할 때 새 드라이브는 사용 가능한 것으로 표시되며 AddDrives를 통해 추가해야 사용할 수 있습니다. 를 사용합니다 [ListDrives](#page-9-0)[를](#page-9-0) [선택합니다](#page-9-0) 추가할 수 있는 드라이브를 표시하는 방법입니다. 드라이브를 추가하면 시스템이 드라이브 유형을 자동으로 결정합니다.

이 방법은 비동기식으로 수행되며 클러스터의 드라이브 재조정 프로세스가 시작되는 즉시 반환됩니다. 그러나 새로 추가된 드라이브를 사용하여 클러스터의 데이터를 재조정하는 데 더 많은 시간이 걸릴 수 있습니다. 재조정은 AddDrives 메서드 호출이 완료된 후에도 계속됩니다. 를 사용할 수 있습니다 [GetAsyncResult](https://docs.netapp.com/ko-kr/element-software-123/api/reference_element_api_getasyncresult.html) [를](https://docs.netapp.com/ko-kr/element-software-123/api/reference_element_api_getasyncresult.html) [참조하십시오](https://docs.netapp.com/ko-kr/element-software-123/api/reference_element_api_getasyncresult.html) 메서드의 반환된 asyncHandle 을 쿼리하는 메서드입니다. AddDrives 메서드가 반환되면 를 사용할 수 있습니다 [ListSyncJobs](https://docs.netapp.com/ko-kr/element-software-123/api/reference_element_api_listsyncjobs.html) [를](https://docs.netapp.com/ko-kr/element-software-123/api/reference_element_api_listsyncjobs.html) [선택합니다](https://docs.netapp.com/ko-kr/element-software-123/api/reference_element_api_listsyncjobs.html) 새로운 드라이브에서 데이터의 재조정 진행률을 확인하는 방법입니다.

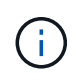

여러 개의 드라이브를 추가하는 경우 각 드라이브가 하나씩 있는 여러 개의 개별 메서드가 아니라 단일 AddDrives 메서드 호출에 드라이브를 추가하는 것이 더 효율적입니다. 따라서 클러스터의 스토리지 로드를 안정화하기 위해 발생하는 데이터 밸런싱의 양이 줄어듭니다.

매개 변수

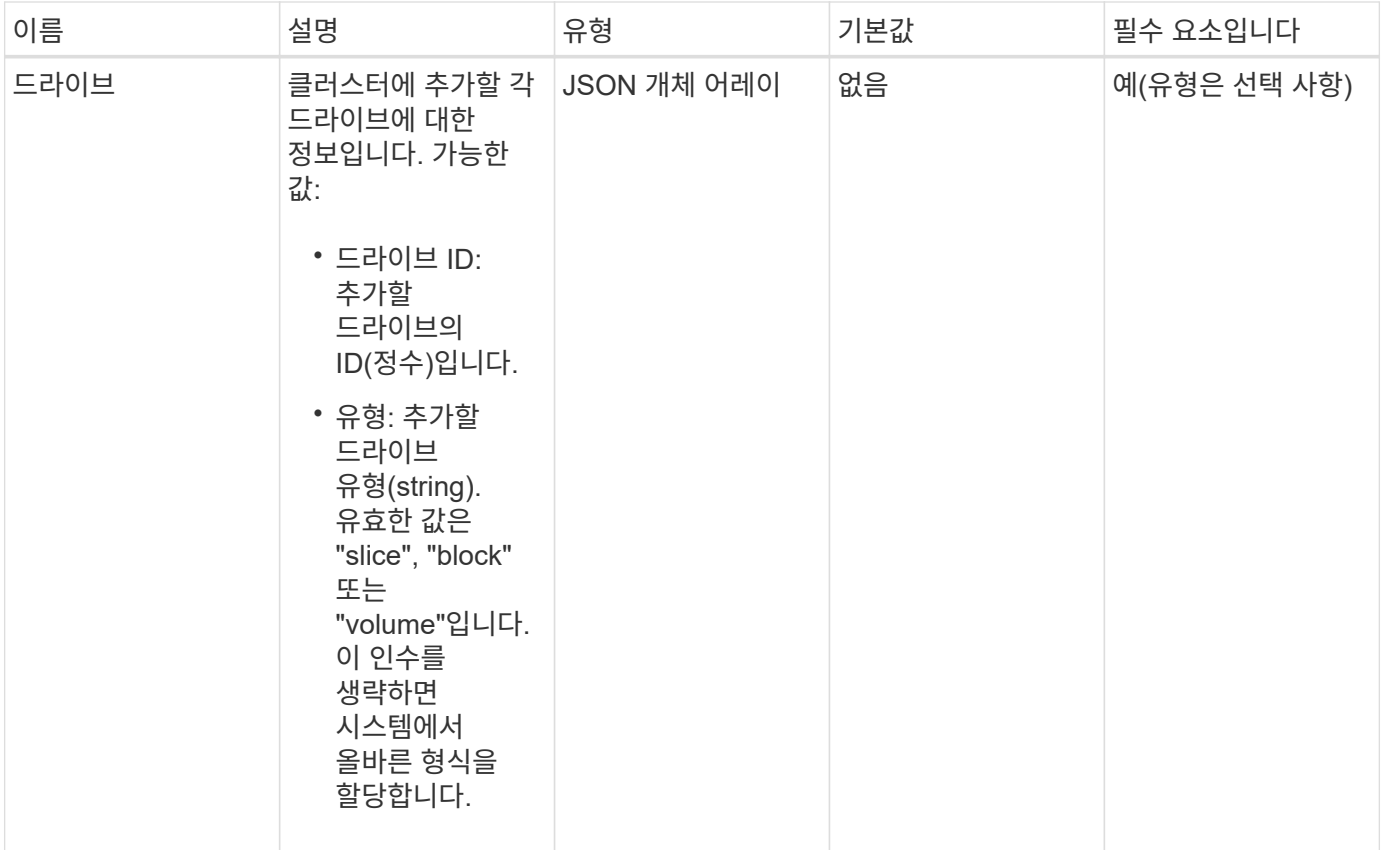

이 메서드의 반환 값은 다음과 같습니다.

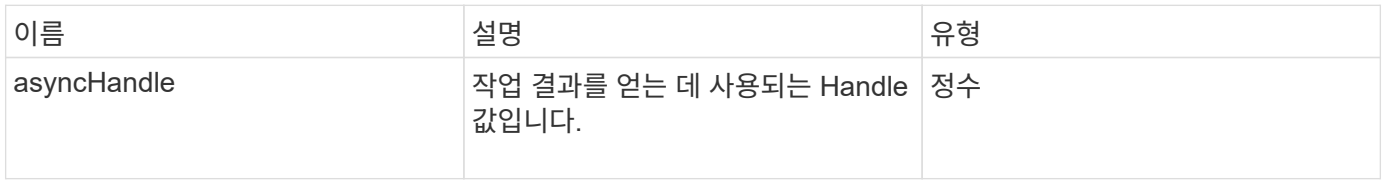

### 요청 예

이 메서드에 대한 요청은 다음 예제와 비슷합니다.

```
{
    "id": 1,
    "method": "AddDrives",
    "params": {
      "drives": [
         {
            "driveID": 1,
           "type": "slice"
         },
         {
            "driveID": 2,
           "type": "block"
         },
         {
           "driveID": 3,
           "type": "block"
         }
      ]
    }
}
```
#### 응답 예

이 메서드는 다음 예제와 유사한 응답을 반환합니다.

```
{
   "id": 1,
    "result" : {
      "asyncHandle": 1
    }
}
```
#### 버전 이후 새로운 기능

9.6

#### 자세한 내용을 확인하십시오

- [GetAsyncResult](https://docs.netapp.com/ko-kr/element-software-123/api/reference_element_api_getasyncresult.html) [를](https://docs.netapp.com/ko-kr/element-software-123/api/reference_element_api_getasyncresult.html) [참조하십시오](https://docs.netapp.com/ko-kr/element-software-123/api/reference_element_api_getasyncresult.html)
- [ListDrives](#page-9-0)[를](#page-9-0) [선택합니다](#page-9-0)
- [ListSyncJobs](https://docs.netapp.com/ko-kr/element-software-123/api/reference_element_api_listsyncjobs.html) [를](https://docs.netapp.com/ko-kr/element-software-123/api/reference_element_api_listsyncjobs.html) [선택합니다](https://docs.netapp.com/ko-kr/element-software-123/api/reference_element_api_listsyncjobs.html)

## <span id="page-5-0"></span>**GetDriveHardwareInfo** 를 참조하십시오

"GetDriveHardwareInfo" 메서드를 사용하여 지정된 드라이브에 대한 모든 하드웨어 정보를 가져올 수 있습니다. 여기에는 일반적으로 제조업체, 공급업체, 버전 및 기타 관련 하드웨어 식별 정보가 포함됩니다.

매개 변수

이 메서드에는 다음과 같은 입력 매개 변수가 있습니다.

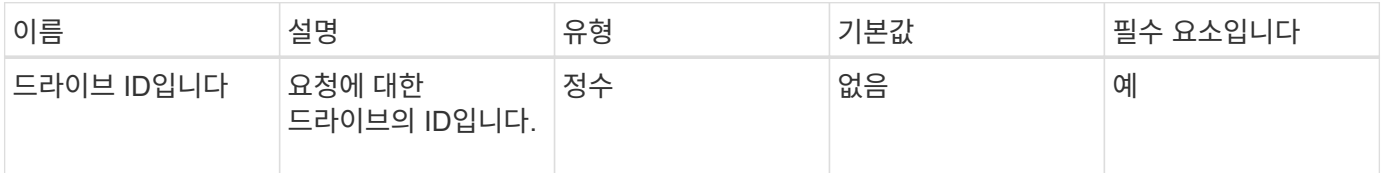

#### 반환 값

이 메서드의 반환 값은 다음과 같습니다.

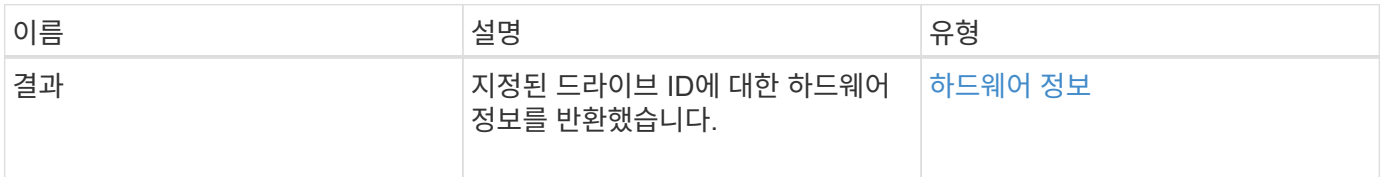

#### 요청 예

이 메서드에 대한 요청은 다음 예제와 비슷합니다.

```
{
     "method": "GetDriveHardwareInfo",
     "params": {
       "driveID": 5
     },
     "id" : 100
}
```
#### 응답 예

이 메서드는 다음 예제와 유사한 응답을 반환합니다.

```
{
     "id" : 100,
     "result" : {
       "driveHardwareInfo" : {
         "description" : "ATA Drive",
         "dev" : "8:80",
         "devpath" :
"/devices/pci0000:40/0000:40:01.0/0000:41:00.0/host6/port-6:0/expander-
6:0/port-6:0:4/end_device-6:0:4/target6:0:4/6:0:4:0/block/sdf",
         "driveSecurityAtMaximum" : false,
         "driveSecurityFrozen" : false
         "driveSecurityLocked" : false,
         "logicalname" : "/dev/sdf",
         "product" : "INTEL SSDSA2CW300G3",
         "securityFeatureEnabled" : false,
         "securityFeatureSupported" : true,
         "serial" : "CVPR121400NT300EGN",
         "size" : "300069052416",
         "uuid" : "7e1fd5b9-5acc-8991-e2ac-c48f813a3884",
         "version" : "4PC10362"
       }
     }
}
```
9.6

자세한 내용을 확인하십시오

[ListDrives](#page-9-0)[를](#page-9-0) [선택합니다](#page-9-0)

## <span id="page-6-0"></span>**GetDriveStats** 를 참조하십시오

"GetDriveStats" 메서드를 사용하면 단일 드라이브에 대해 높은 수준의 작업 측정을 수행할 수 있습니다. 값은 클러스터에 드라이브를 추가한 후 누적됩니다. 일부 값은 블록 드라이브에 따라 다릅니다. 이 메서드를 실행하면 블록 또는 메타데이터 드라이브 형식에 대한 통계 데이터가 반환됩니다.

#### 매개 변수

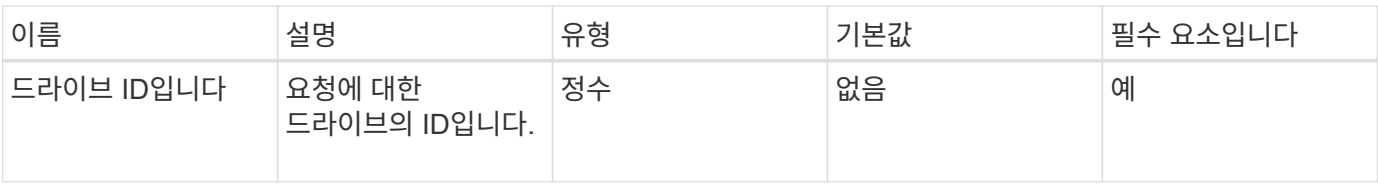

이 메서드의 반환 값은 다음과 같습니다.

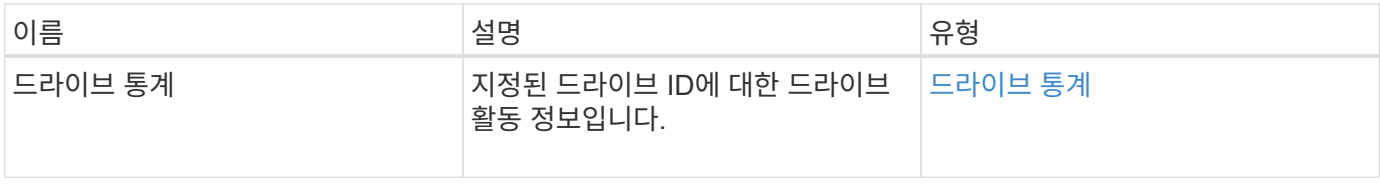

#### 요청 예

이 메서드에 대한 요청은 다음 예제와 비슷합니다.

```
{
     "method": "GetDriveStats",
     "params": {
       "driveID": 3
     },
     "id" : 1
}
```
### 응답 예**(**블록 드라이브**)**

이 메서드는 블록 드라이브에 대한 다음 예제와 유사한 응답을 반환합니다.

```
{
    "id": 1,
    "result": {
      "driveStats": {
        "driveID": 10,
        "failedDieCount": 0,
        "lifeRemainingPercent": 99,
        "lifetimeReadBytes": 26471661830144,
        "lifetimeWriteBytes": 13863852441600,
        "powerOnHours": 33684,
        "readBytes": 10600432105,
        "readOps": 5101025,
        "reallocatedSectors": 0,
        "reserveCapacityPercent": 100,
        "timestamp": "2016-10-17T20:23:45.456834Z",
        "totalCapacity": 300069052416,
        "usedCapacity": 6112226545,
        "usedMemory": 114503680,
        "writeBytes": 53559500896,
        "writeOps": 25773919
      }
    }
}
```
응답 예**(**볼륨 메타데이터 드라이브**)**

이 메서드는 볼륨 메타데이터 드라이브에 대한 다음 예제와 유사한 응답을 반환합니다.

```
{
    "id": 1,
    "result": {
      "driveStats": {
        "activeSessions": 8,
        "driveID": 12,
        "failedDieCount": 0,
        "lifeRemainingPercent": 100,
        "lifetimeReadBytes": 2308544921600,
        "lifetimeWriteBytes": 1120986464256,
        "powerOnHours": 16316,
        "readBytes": 1060152152064,
        "readOps": 258826209,
        "reallocatedSectors": 0,
        "reserveCapacityPercent": 100,
        "timestamp": "2016-10-17T20:34:52.456130Z",
        "totalCapacity": 134994670387,
        "usedCapacity": null,
        "usedMemory": 22173577216,
        "writeBytes": 353346510848,
        "writeOps": 86266238
      }
    }
}
```
9.6

자세한 내용을 확인하십시오

[ListDrives](#page-9-0)[를](#page-9-0) [선택합니다](#page-9-0)

## <span id="page-9-0"></span>**ListDrives**를 선택합니다

"ListDrives" 방법을 사용하여 클러스터의 활성 노드에 있는 드라이브를 나열할 수 있습니다. 이 메서드는 볼륨 메타데이터 또는 블록 드라이브로 추가된 드라이브는 물론 추가되지 않고 사용 가능한 드라이브를 반환합니다.

매개 변수

이 메서드에는 입력 매개 변수가 없습니다.

이 메서드의 반환 값은 다음과 같습니다.

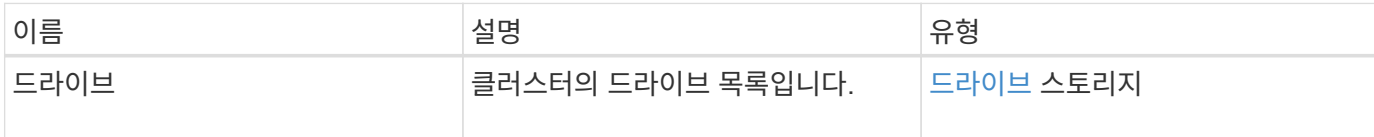

#### 요청 예

이 메서드에 대한 요청은 다음 예제와 비슷합니다.

```
{
     "method": "ListDrives",
     "params": {},
     "id" : 1
}
```
### 응답 예

이 메서드는 다음 예제와 유사한 응답을 반환합니다.

```
{
     "id" : 1,
     "result" : {
        "drives" : [
          {
             "attributes" : {},
             "capacity" : 299917139968,
             "driveID" : 35,
             "nodeID" : 5,
             "serial" : "scsi-SATA_INTEL_SSDSA2CW6CVPR141502R3600FGN-part2",
           "slot" : 0,  "status" : "active",
             "type" : "volume"
          },
\left\{ \begin{array}{cc} 0 & 0 \\ 0 & 0 \end{array} \right.  "attributes" : {},
             "capacity" : 600127266816,
             "driveID" : 36,
             "nodeID" : 5,
             "serial" : "scsi-SATA_INTEL_SSDSA2CW6CVPR1415037R600FGN",
             "slot" : 6,
             "status" : "active",
             "type" : "block"
  }
        }
     ]
}
```
9.6

## <span id="page-11-0"></span>목록드라이브 통계

"ListDriveStats" 방법을 사용하여 클러스터의 여러 드라이브에 대한 높은 수준의 작업 측정값을 나열할 수 있습니다. 기본적으로 이 메서드는 클러스터의 모든 드라이브에 대한 통계를 반환하며, 이 측정값은 클러스터에 드라이브를 추가한 후 누적됩니다. 일부 값 이 메서드가 반환하는 값은 블록 드라이브에만 해당되고 일부는 메타데이터 드라이브에만 적용됩니다.

#### 매개 변수

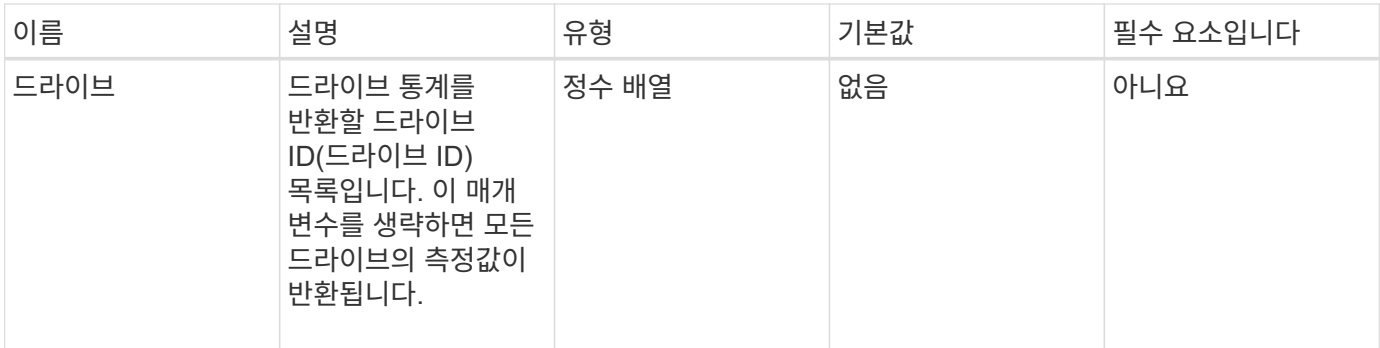

이 메서드의 반환 값은 다음과 같습니다.

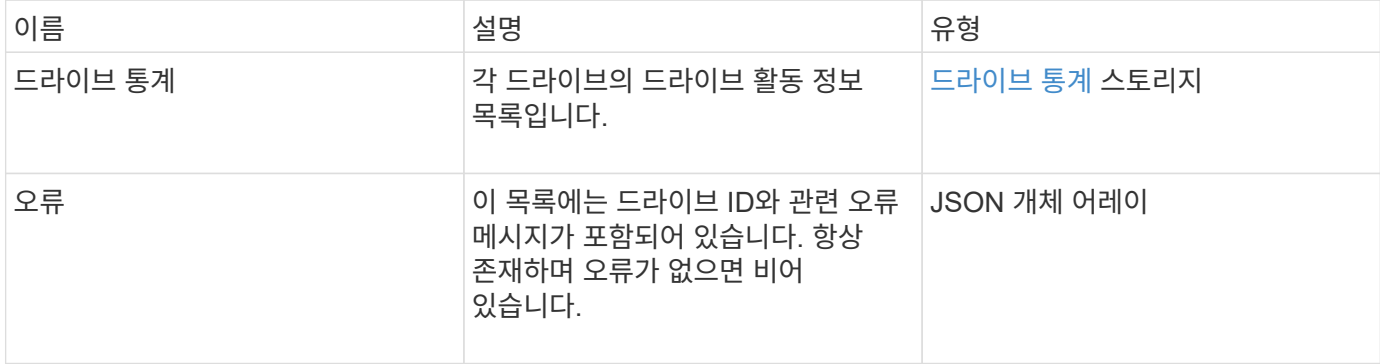

#### 요청 예

이 메서드에 대한 요청은 다음 예제와 비슷합니다.

```
{
   "id": 1,
    "method": "ListDriveStats",
    "params": {
     "drives":[22,23]
   }
}
```
### 응답 예

이 메서드는 다음 예제와 유사한 응답을 반환합니다.

```
{
    "id": 1,
    "result": {
      "driveStats": [
        {
           "driveID": 22,
           "failedDieCount": 0,
           "lifeRemainingPercent": 84,
           "lifetimeReadBytes": 30171004403712,
           "lifetimeWriteBytes": 103464755527680,
           "powerOnHours": 17736,
           "readBytes": 14656542,
           "readOps": 3624,
           "reallocatedSectors": 0,
           "reserveCapacityPercent": 100,
           "timestamp": "2016-03-01T00:19:24.782735Z",
           "totalCapacity": 300069052416,
           "usedCapacity": 1783735635,
           "usedMemory": 879165440,
           "writeBytes": 2462169894,
           "writeOps": 608802
        }
    \frac{1}{\sqrt{2}}  "errors": [
        {
           "driveID": 23,
           "exception": {
             "message": "xStatCheckpointDoesNotExist",
             "name": "xStatCheckpointDoesNotExist"
           }
  }
      ]
    }
}
```
9.6

자세한 내용을 확인하십시오

#### [GetDriveStats](#page-6-0) [를](#page-6-0) [참조하십시오](#page-6-0)

### <span id="page-14-0"></span>드라이브 제거

를 사용할 수 있습니다 RemoveDrives 클러스터에 속한 드라이브를 사전에 제거하는 방법 이 방법은 클러스터 용량을 줄이거나 사용 수명이 거의 다 된 드라이브를 교체할 준비를 하는 데 사용할 수 있습니다. RemoveDrives 클러스터의 다른 노드에 블록 데이터의 세 번째 복사본을 생성하고 동기화가 완료될 때까지 기다린 후 드라이브를 "사용 가능" 목록으로 이동합니다. "사용 가능" 목록의 드라이브는 시스템에서 완전히 제거되며 실행 중인 서비스나 활성 데이터가 없습니다.

RemoveDrives는 비동기 방법입니다. 제거하는 드라이브의 총 용량에 따라 모든 데이터를 마이그레이션하는 데 몇 분이 걸릴 수 있습니다.

여러 드라이브를 제거할 때는 각각 하나의 드라이브를 가진 여러 개의 개별 메서드가 아니라 하나의 "RemoveDrives" 메서드 호출을 사용합니다. 이렇게 하면 클러스터의 스토리지 부하를 균등하게 안정화하기 위해 발생하는 데이터 밸런싱의 양이 줄어듭니다.

"RemoveDrives"를 사용하여 "failed" 상태의 드라이브를 제거할 수도 있습니다. "실패" 상태의 드라이브를 제거하면 드라이브가 "사용 가능" 또는 "활성" 상태로 복귀되지 않습니다. 클러스터에서 드라이브를 사용할 수 없습니다.

#### 매개 변수

이 메서드에는 다음과 같은 입력 매개 변수가 있습니다.

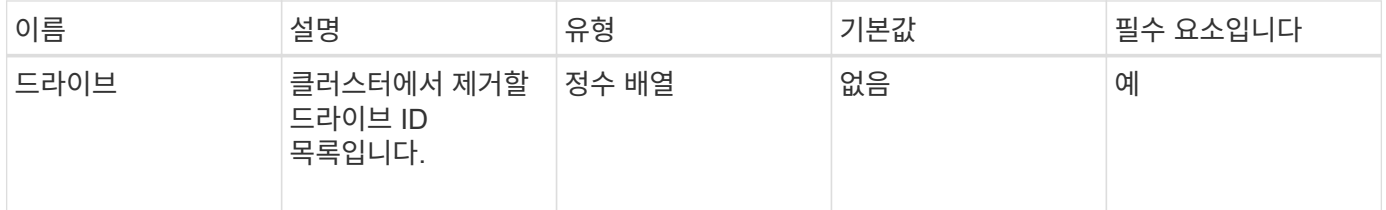

#### 반환 값

이 메서드의 반환 값은 다음과 같습니다.

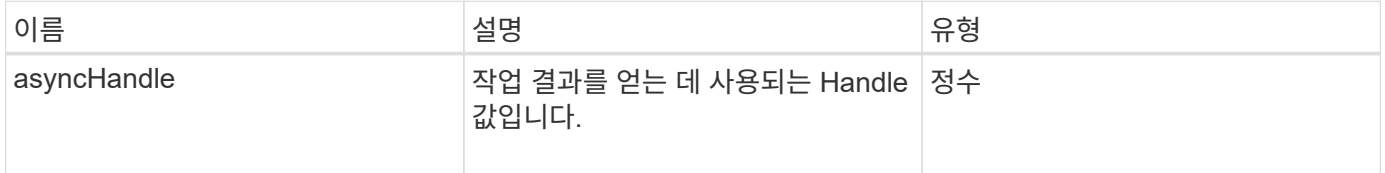

#### 요청 예

이 메서드에 대한 요청은 다음 예제와 비슷합니다.

```
{
     "method": "RemoveDrives",
     "params": {
         "drives" : [3, 4, 5]
     },
     "id" : 1
}
```
#### 응답 예

이 메서드는 다음 예제와 유사한 응답을 반환합니다.

```
{
     "id": 1,
     "result" : {
        "asyncHandle": 1
     }
}
```
버전 이후 새로운 기능

9.6

자세한 내용을 확인하십시오

- [GetAsyncResult](https://docs.netapp.com/ko-kr/element-software-123/api/reference_element_api_getasyncresult.html) [를](https://docs.netapp.com/ko-kr/element-software-123/api/reference_element_api_getasyncresult.html) [참조하십시오](https://docs.netapp.com/ko-kr/element-software-123/api/reference_element_api_getasyncresult.html)
- [ListDrives](#page-9-0)[를](#page-9-0) [선택합니다](#page-9-0)

## <span id="page-15-0"></span>**SecureEraseDrives**

'ecureEraseDrives' 방법을 사용하여 "Available" 상태인 드라이브에서 남아 있는 데이터를 제거할 수 있습니다. 중요한 데이터가 포함된 드라이브의 사용 수명이 거의 다 된 드라이브를 교체할 때 이 방법을 사용할 수 있습니다. 이 방법은 보안 지우기 장치 명령을 사용하여 드라이브에 미리 정의된 패턴을 쓰고 드라이브의 암호화 키를 재설정합니다. 이 비동기 메서드를 완료하는 데 몇 분 정도 걸릴 수 있습니다.

매개 변수

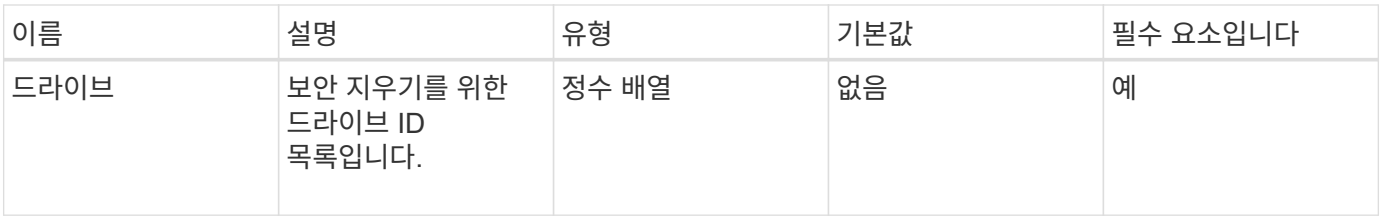

이 메서드의 반환 값은 다음과 같습니다.

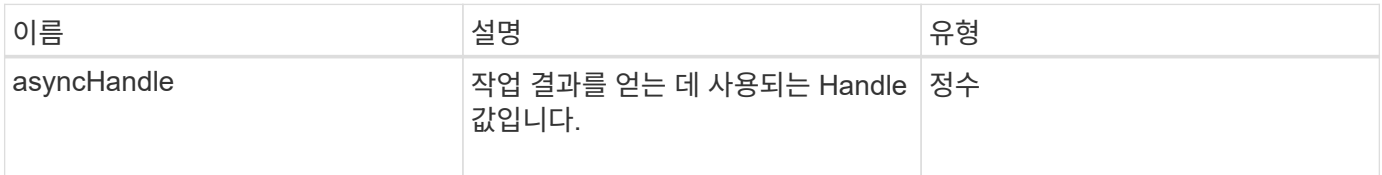

#### 요청 예

이 메서드에 대한 요청은 다음 예제와 비슷합니다.

```
{
    "method": "SecureEraseDrives",
    "params": {
       "drives" : [3, 4, 5]
     },
     "id" : 1
}
```
### 응답 예

이 메서드는 다음 예제와 유사한 응답을 반환합니다.

```
{
     "id" : 1
     "result" : {
       "asyncHandle" : 1
     }
}
```
버전 이후 새로운 기능

9.6

### 자세한 내용을 확인하십시오

- [GetAsyncResult](https://docs.netapp.com/ko-kr/element-software-123/api/reference_element_api_getasyncresult.html) [를](https://docs.netapp.com/ko-kr/element-software-123/api/reference_element_api_getasyncresult.html) [참조하십시오](https://docs.netapp.com/ko-kr/element-software-123/api/reference_element_api_getasyncresult.html)
- [ListDrives](#page-9-0)[를](#page-9-0) [선택합니다](#page-9-0)

Copyright © 2024 NetApp, Inc. All Rights Reserved. 미국에서 인쇄됨 본 문서의 어떠한 부분도 저작권 소유자의 사전 서면 승인 없이는 어떠한 형식이나 수단(복사, 녹음, 녹화 또는 전자 검색 시스템에 저장하는 것을 비롯한 그래픽, 전자적 또는 기계적 방법)으로도 복제될 수 없습니다.

NetApp이 저작권을 가진 자료에 있는 소프트웨어에는 아래의 라이센스와 고지사항이 적용됩니다.

본 소프트웨어는 NetApp에 의해 '있는 그대로' 제공되며 상품성 및 특정 목적에의 적합성에 대한 명시적 또는 묵시적 보증을 포함하여(이에 제한되지 않음) 어떠한 보증도 하지 않습니다. NetApp은 대체품 또는 대체 서비스의 조달, 사용 불능, 데이터 손실, 이익 손실, 영업 중단을 포함하여(이에 국한되지 않음), 이 소프트웨어의 사용으로 인해 발생하는 모든 직접 및 간접 손해, 우발적 손해, 특별 손해, 징벌적 손해, 결과적 손해의 발생에 대하여 그 발생 이유, 책임론, 계약 여부, 엄격한 책임, 불법 행위(과실 또는 그렇지 않은 경우)와 관계없이 어떠한 책임도 지지 않으며, 이와 같은 손실의 발생 가능성이 통지되었다 하더라도 마찬가지입니다.

NetApp은 본 문서에 설명된 제품을 언제든지 예고 없이 변경할 권리를 보유합니다. NetApp은 NetApp의 명시적인 서면 동의를 받은 경우를 제외하고 본 문서에 설명된 제품을 사용하여 발생하는 어떠한 문제에도 책임을 지지 않습니다. 본 제품의 사용 또는 구매의 경우 NetApp에서는 어떠한 특허권, 상표권 또는 기타 지적 재산권이 적용되는 라이센스도 제공하지 않습니다.

본 설명서에 설명된 제품은 하나 이상의 미국 특허, 해외 특허 또는 출원 중인 특허로 보호됩니다.

제한적 권리 표시: 정부에 의한 사용, 복제 또는 공개에는 DFARS 252.227-7013(2014년 2월) 및 FAR 52.227- 19(2007년 12월)의 기술 데이터-비상업적 품목에 대한 권리(Rights in Technical Data -Noncommercial Items) 조항의 하위 조항 (b)(3)에 설명된 제한사항이 적용됩니다.

여기에 포함된 데이터는 상업용 제품 및/또는 상업용 서비스(FAR 2.101에 정의)에 해당하며 NetApp, Inc.의 독점 자산입니다. 본 계약에 따라 제공되는 모든 NetApp 기술 데이터 및 컴퓨터 소프트웨어는 본질적으로 상업용이며 개인 비용만으로 개발되었습니다. 미국 정부는 데이터가 제공된 미국 계약과 관련하여 해당 계약을 지원하는 데에만 데이터에 대한 전 세계적으로 비독점적이고 양도할 수 없으며 재사용이 불가능하며 취소 불가능한 라이센스를 제한적으로 가집니다. 여기에 제공된 경우를 제외하고 NetApp, Inc.의 사전 서면 승인 없이는 이 데이터를 사용, 공개, 재생산, 수정, 수행 또는 표시할 수 없습니다. 미국 국방부에 대한 정부 라이센스는 DFARS 조항 252.227-7015(b)(2014년 2월)에 명시된 권한으로 제한됩니다.

#### 상표 정보

NETAPP, NETAPP 로고 및 <http://www.netapp.com/TM>에 나열된 마크는 NetApp, Inc.의 상표입니다. 기타 회사 및 제품 이름은 해당 소유자의 상표일 수 있습니다.